## **Searching the Interne**

**Search engines like Google are tools for finding information** on the Internet. If you type in one or more keywords, such as "News, Iraq, ABC News," Google.com will search Web pages on the Internet for those that contain your keywords. It will then provide a list of pages, with the most relevant ones at the top.

## *Section 1: News and Current Events*

- **1** Open your EarthLink Personal Start Pagesm on your desktop. At the top of your EarthLink Personal Start Pagesm, find the word "Google." Enter "News, Iraq, ABC News" into the empty box next to the "Google" window, then click "Search." (Search terms like these are case-specific and do not require commas to separate each word.)
- **2** Review the search results. Discuss the short descriptions and click on any links that look interesting. (Note: www.abcnews.com will most likely appear near the top of the list, followed by a specific ABC News story about Iraq.)
- **3** Click the "Back" button to return to your EarthLink Personal Start Page.<sup>sm</sup> Now type "Iraq" into the search window and click "Search."
- **4** Discuss the difference between these entries and those that were found when "News, Iraq, ABC News" was entered. Discuss how the more specific the search terms are, the more appropriate the results will be.

## *Section 2: Magazines and Other Information*

- **1** Open your EarthLink Personal Start Pagesm and use the Google search bar in the middle to conduct searches on any topic of interest. For example, "senior health," "Social Security," "art, exhibit, [your town or city name]," "weather, hurricanes, Miami," "live music, calendar, [your town or city name]," "basketball statistics, Pistons," the name of a favorite magazine or newspaper, or the name of your town or city for local news.
- **2** Review the entries that come up and click on a few sites. Remember to write down at right the names of any interesting Web sites so that you can visit them again later, such as www.foodtv.com, www.cnn.com, www.sportsstats.com, www.weather.com, and www.readersdigest.com.

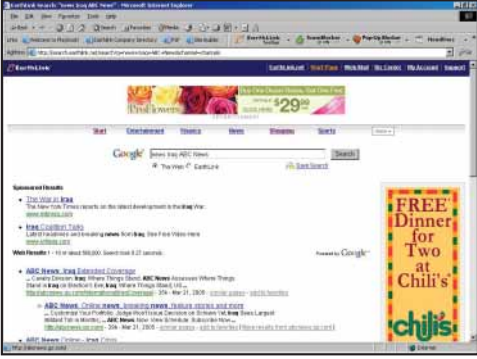

## *Pages to Remember:*